## ① メインメニュー→実施許可課題一覧から報告を希望する 課題を【表示】する

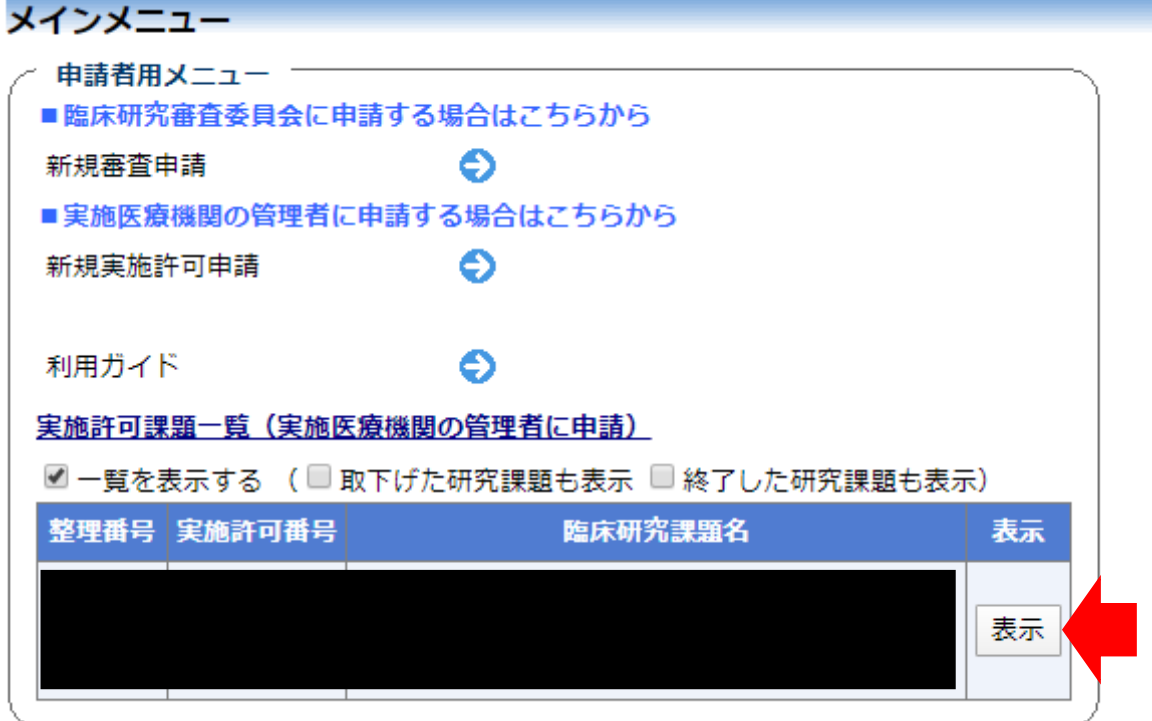

## ② ページ最下部に表示された申請メニューから選択する (今回は疾病等報告を例とします)

申請メニュー ※CRBへの申請はこちらではありません

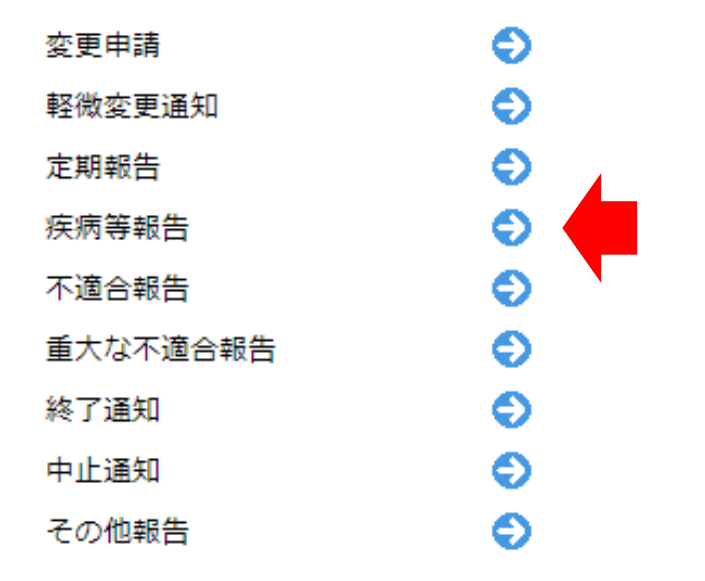

③ 必要事項の入力、資料アップロードを行い、【申請】する

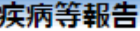

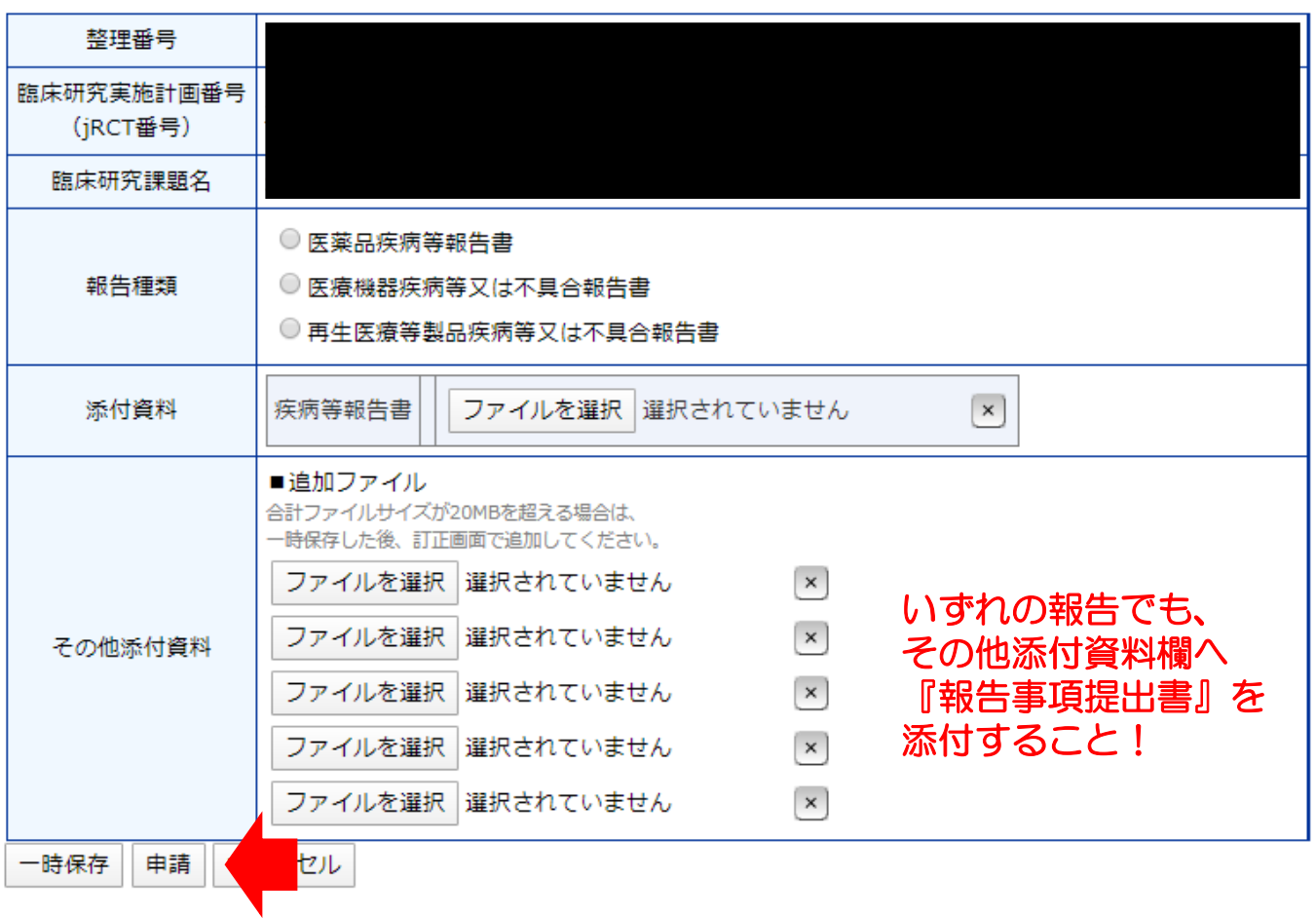

④ 添付資料に関して、不明点等がある場合はシステムを介して 事務局から問い合わせを行います。

また、事務局が受理した後にさらに別部署で確認が行われます。 そちらで疑義が発生した場合にもシステムを介して問い合わせが なされますので対応をお願いします。